## **AGENDA ITEM 6**

### **PRESENTATION ON BOARD MEETING LOCATION REQUIREMENTS, MEETING FORMATS AND VARIOUS WAYS TO OBSERVE OR PARTICIPATE (IN-PERSON, WEBEX, WEBCAST) IN THE MEETING.**

### **How to Access a WebEx Meeting**

To participate or observe the meeting on February 9, 2023, please log on to this website:

https://dca-meetings.webex.com/dcameetings/j.php?MTID=m760531fb3fba34bb286634510570efad

Event Number: 24977869429, followed by the Password: CBOT02092023

If joining by mobile device or phone, call 415-655-0001 (US toll) Enter access code/meeting number: 24977869429, followed by #. Enter password: 22680209, followed by #.

## How to Access a Webcast Meeting

1. Access the California Board of Occupational Therapy's (CBOT) website at: **bot.ca.gov**.

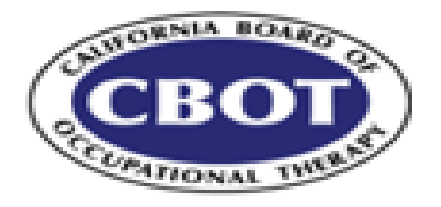

2. Scroll to the bottom of the webpage and click on the DCA logo. Depending upon the web browser used, one of the icons shown below will display.

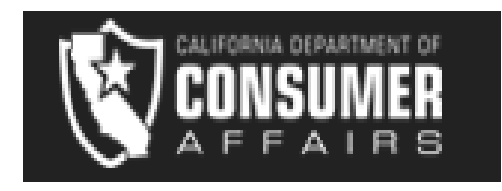

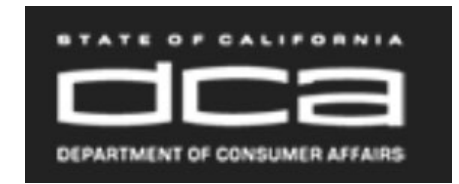

3. On the DCA website, click on 'Public Meetings' at the top right of your screen (below).

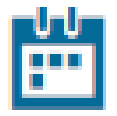

# **Public Meetings**

4. A yearly calendar will be displayed with the current month showing. You may arrow through the calendar (below) to locate the month you wish to view.

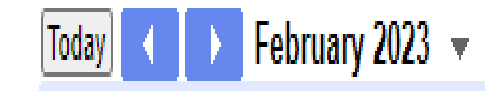

5. You may click on the blue link of your chosen Board/Bureau meeting and view the meeting agenda or add a reminder to your calendar at this step.

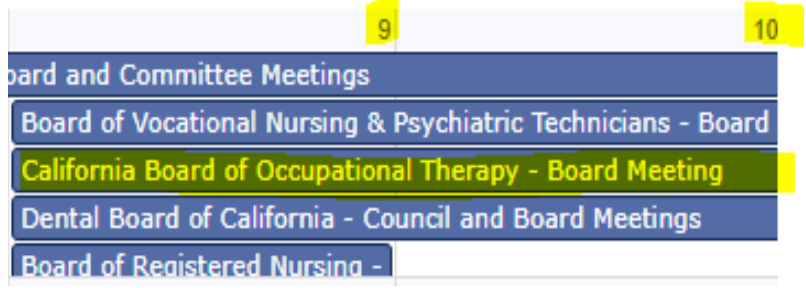

6. If you wish to narrow your search for **only** meetings that have a live webcast option, you may do so by clicking on the link at the top right of the page and then scroll down to view every option of available webcasts for the current day. (below) Hit play to proceed.

Click on the following link to see a list of scheduled webcasts: https://thedcapage.blog/webcasts/

7. Lastly, if you miss the opportunity to view a live webcast, you may access the CBOT website [cbot@dca.ca.gov](mailto:cbot@dca.ca.gov) and click on the 'Meetings' tab within the burgundy **Quick Hits** column at the right of screen. Select the correct meeting year. If a meeting was webcast, there will be a link(s) at the far right of the meeting. Webcasts are added to the Board's website three to five working days following the meeting.

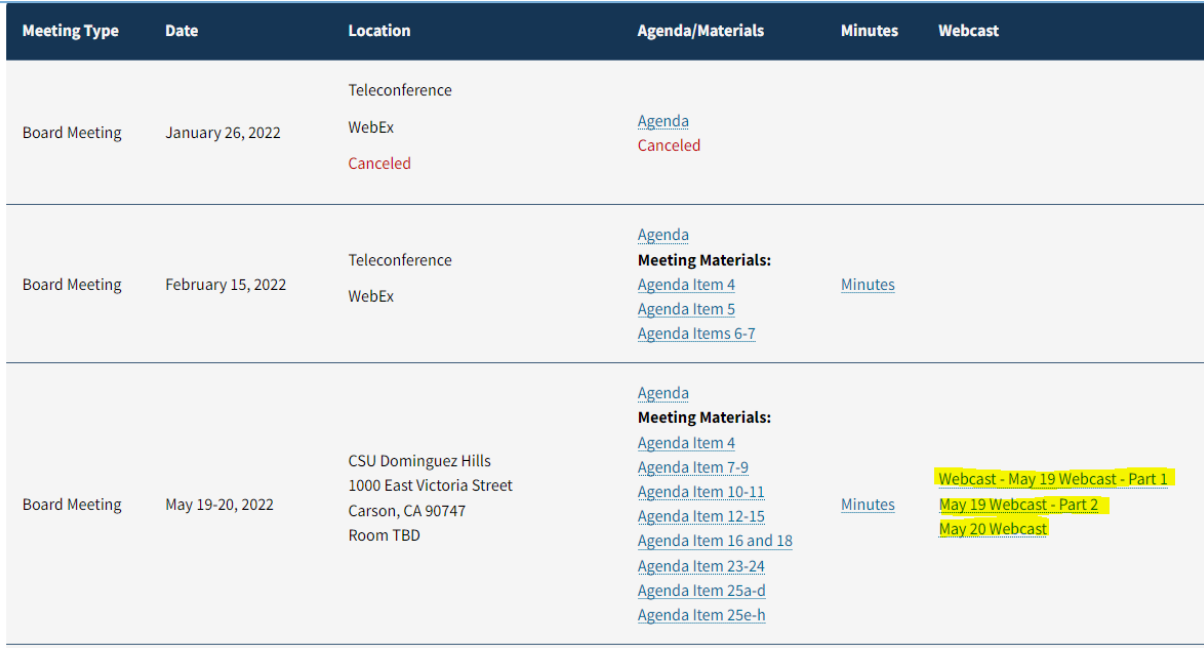

## How to Subscribe to CBOT Email Notification Lists

Visit the Board's website at [www.bot.ca.gov](http://www.bot.ca.gov/) .

On the homepage under *Quick Hits* click "Join Our Mailing List" to subscribe.

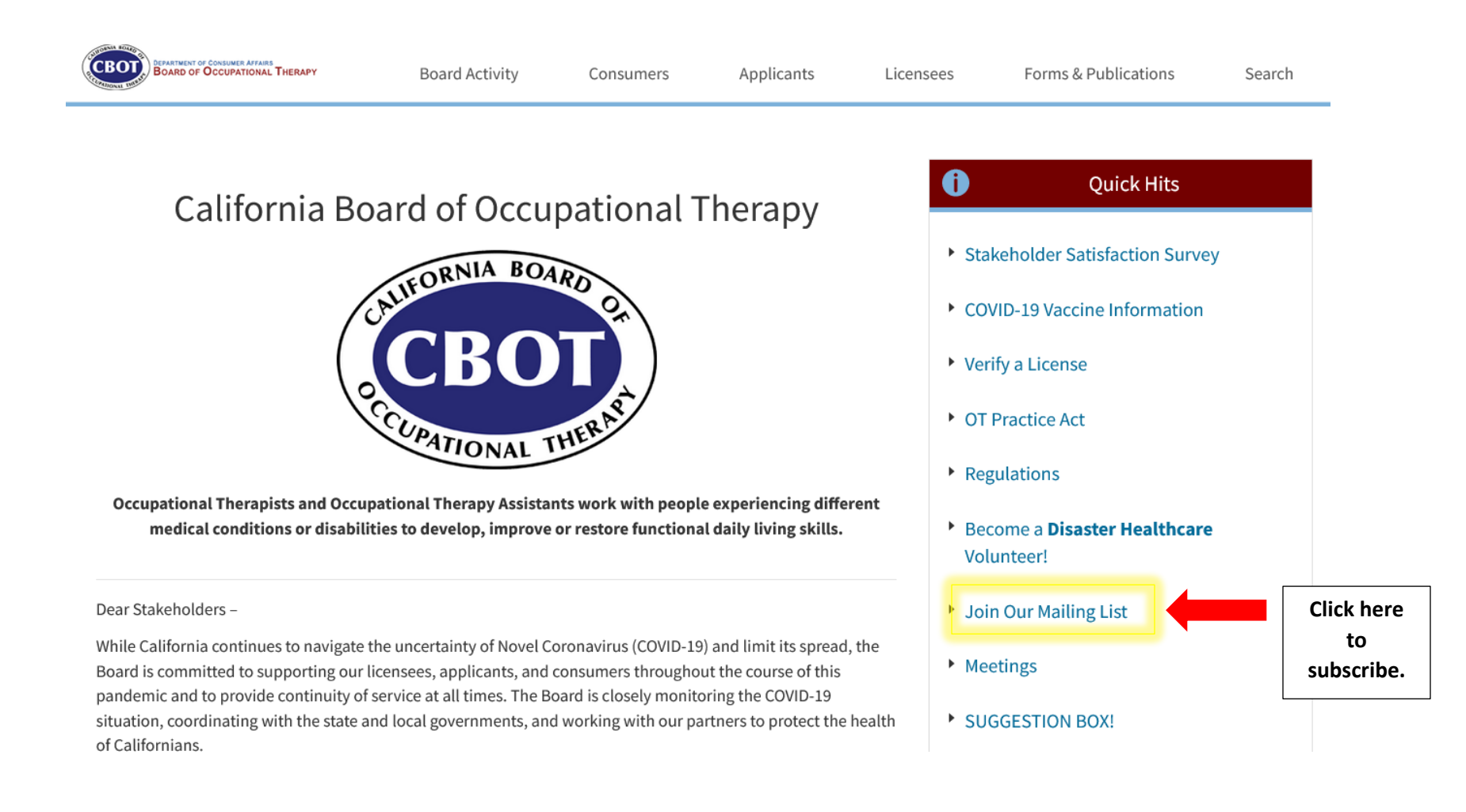

# Board of Occupational Therapy E-Mail Notification List

If you would like to subscribe or unsubscribe to the CBOT e-mail alerts regarding any of the topics below, check the box(es) for each topic you are interested in, specify if you are subscribing or unsubscribing, enter your email address, and click on the "Submit" button.

NOTE: To confirm your identity, an e-mail message requesting confirmation will be sent to the e-mail address you provide. Please follow the instructions in that time-sensitive message. Please also note that it is your obligation to keep your e-mail address current on this list.

#### All fields are required.

#### Please select from the following topics:

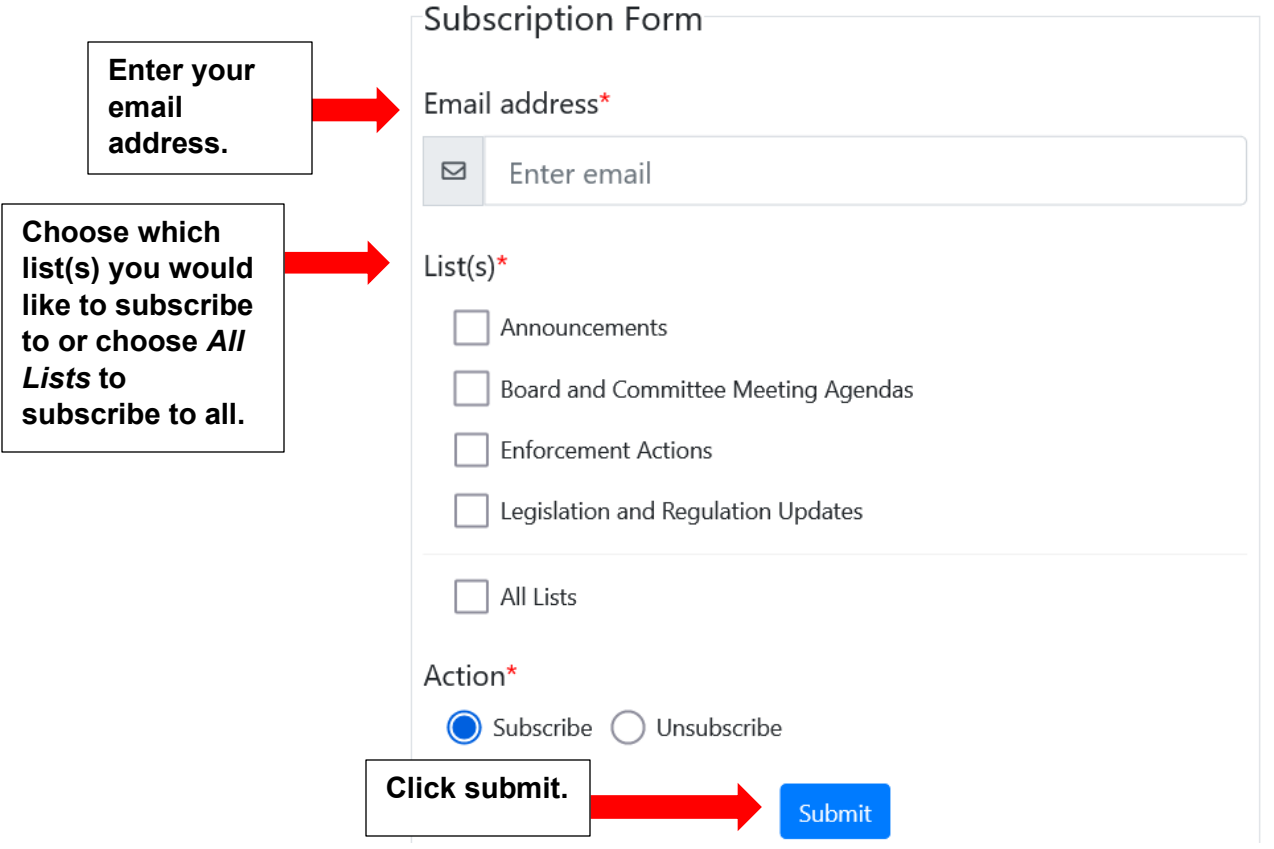

After submitting the subscription form you are redirected to the page shown below. To complete the subscription registration process, follow the instructions below regarding email confirmation.

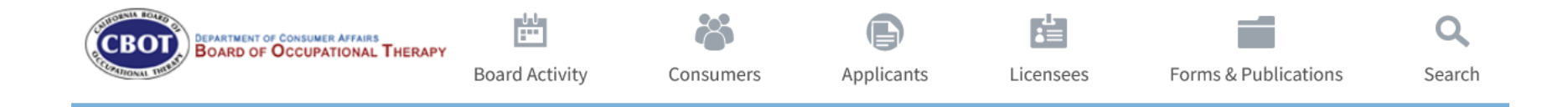

# Board of Occupational Therapy E-Mail Notification List

## CBOT-WORK-FORCE-SURVEY, CBOT-AGENDAS, CBOT-ACTIONS, CBOT-REGS, **CBOT-NEWSLETTERS**

To confirm your identity, a message requesting confirmation will be sent to your email address. Please follow the instructions in that message to complete the registration process.

You will receive separate emails for each list you would like to subscribe, and you must complete the confirmation for each email you receive.

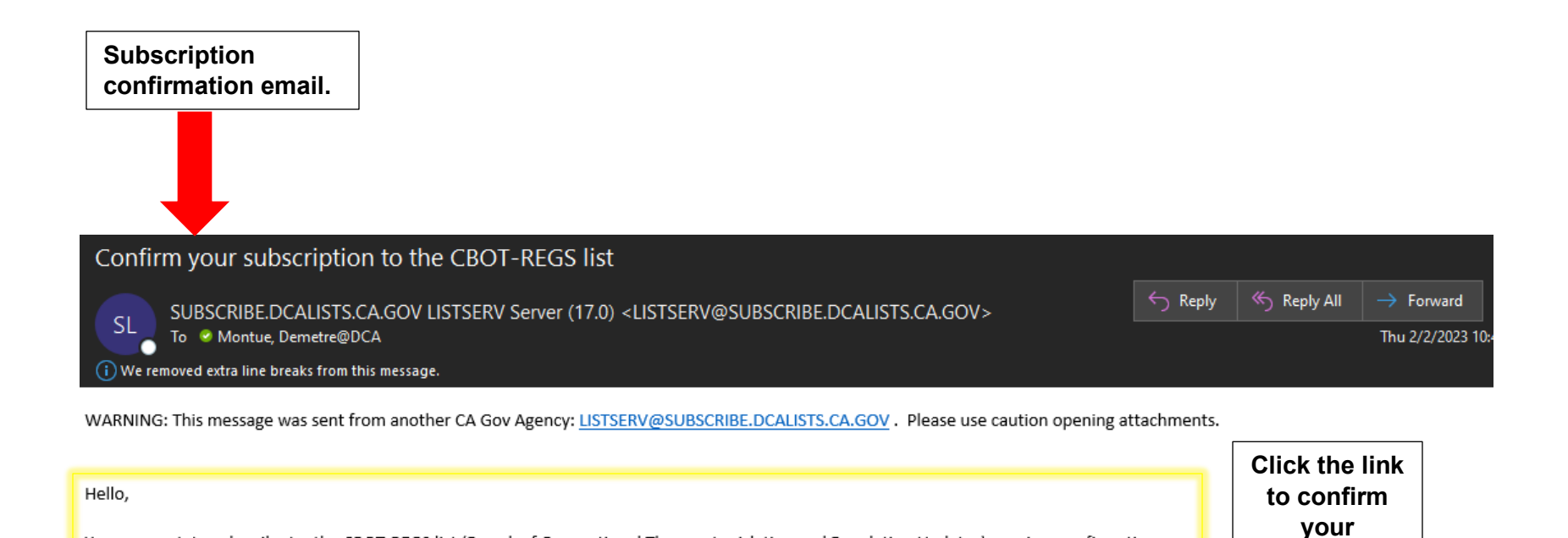

\*NOTE: Your request to subscribe will be canceled automatically if you don't confirm your subscription within 48h. If you don't want to subscribe to this list, then simply discard this message and let the request expire on its own.

Your request to subscribe to the CBOT-REGS list (Board of Occupational Therapy Legislation and Regulation Updates) requires confirmation.

REGS ;!!Em4Sr2I!PEHhO16VNkiHwIP3yQAvhbYv5xkTYpFdL3yAekhEHDiIMzIj8p2c7CpqL1srbZ-I1EkswcknSGPWsqtlEdZLn5mAZ95QRiVlkG1KwTQ\$

To confirm that you want to subscribe, please click on this link:

https://urldefense.com/v3/ http://subscribe.dcalists.ca.gov/cgi-bin/wa?OK=6038034E&L=CBOT-

**subscription.**

#### After confirming your subscription, you will receive a second email notification stating, "You are now subscribed".

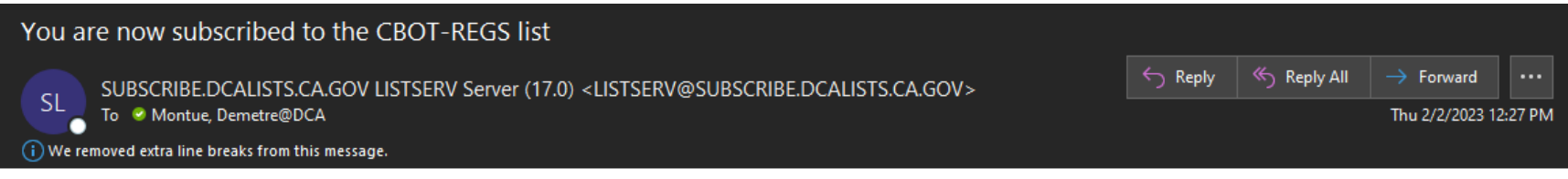

WARNING: This message was sent from another CA Gov Agency: owner-CBOT-REGS@SUBSCRIBE.DCALISTS.CA.GOV. Please use caution opening attachments.

Your are now subscribed to the CBOT-REGS list (Board of Occupational Therapy Legislation and Regulation Updates).

Here is some important information about your new subscription, which we recommend that you preserve for future reference. Having this information available will make it easier to recognize all the lists to which you are subscribed and in case you want to unsubscribe or temporary disable mail delivery.

\* The name of the list: CBOT-REGS

\* The LISTSERV host name: SUBSCRIBE.DCALISTS.CA.GOV

\* Your subscribed address: demetre.montue@DCA.CA.GOV